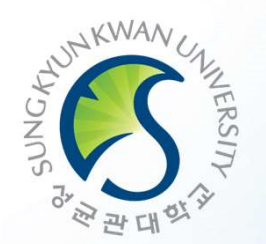

### GLS(통합시스템) 이용 GLS(통합시스템) 이용<br>및 수강신청 방법 안내

성균관대학교

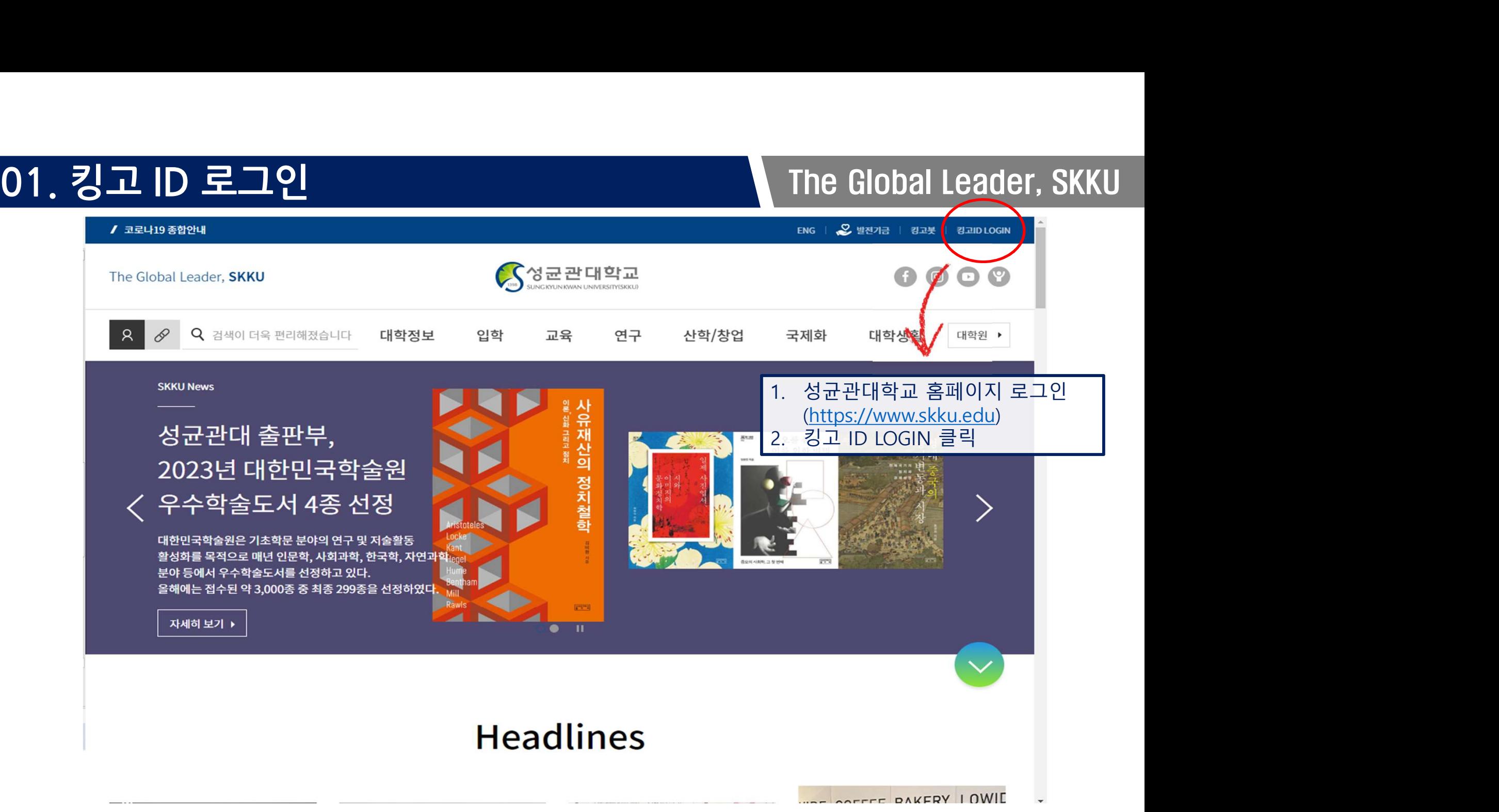

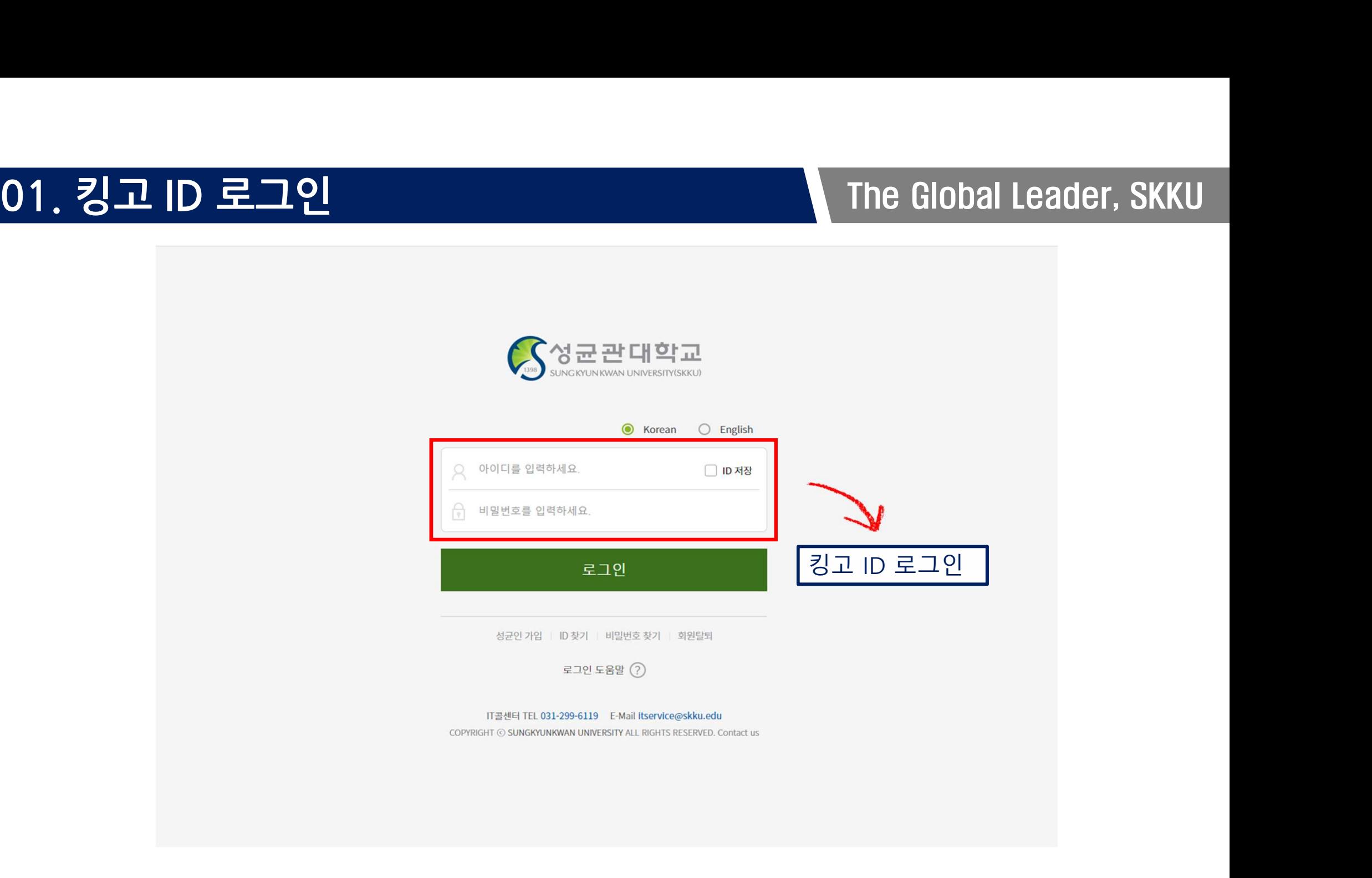

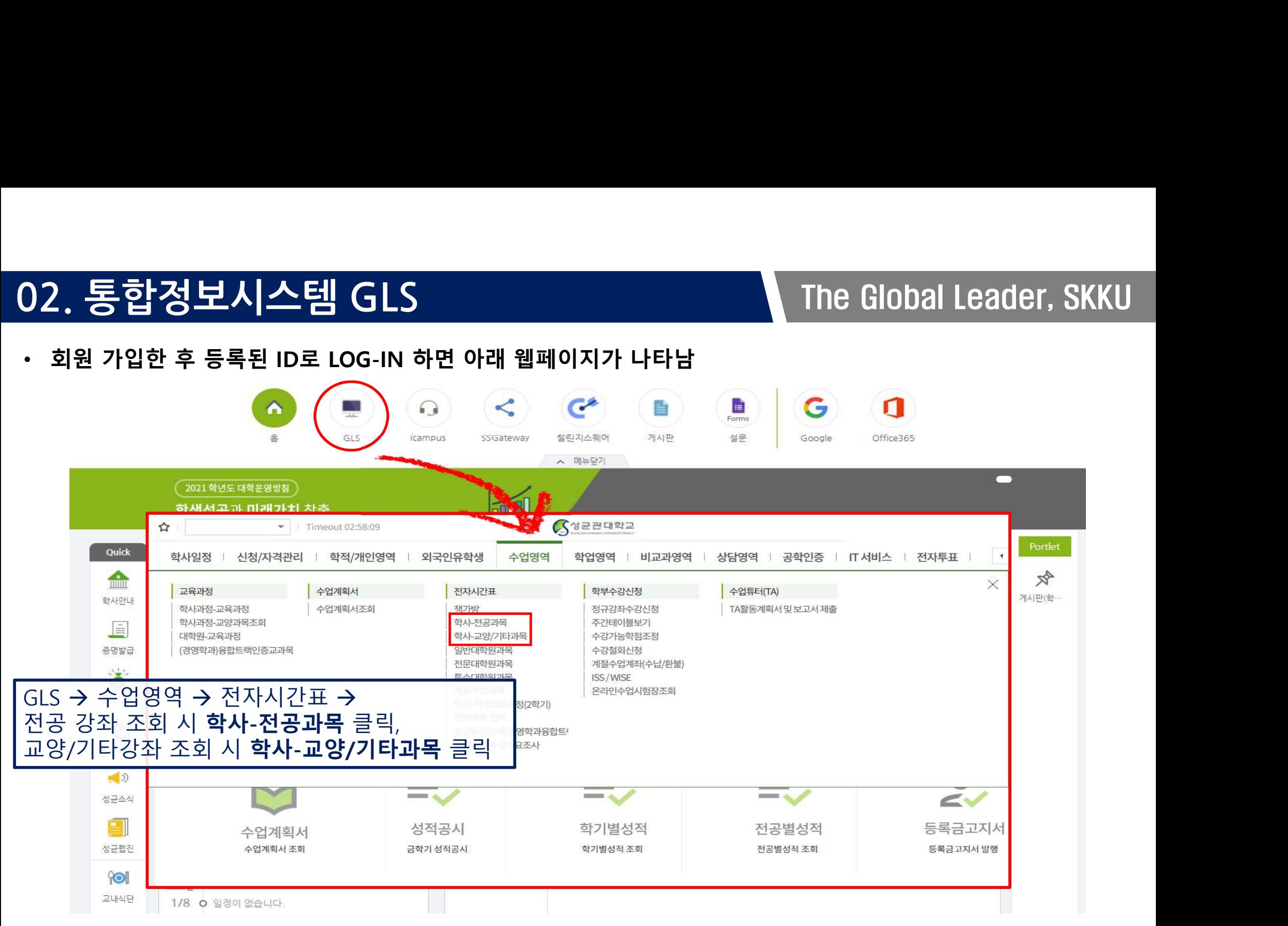

# 03. 과목 확인 방법<br>• <sub>학사-교양/기타과목</sub><br>• <sub>학사-교양/기타과목</sub>

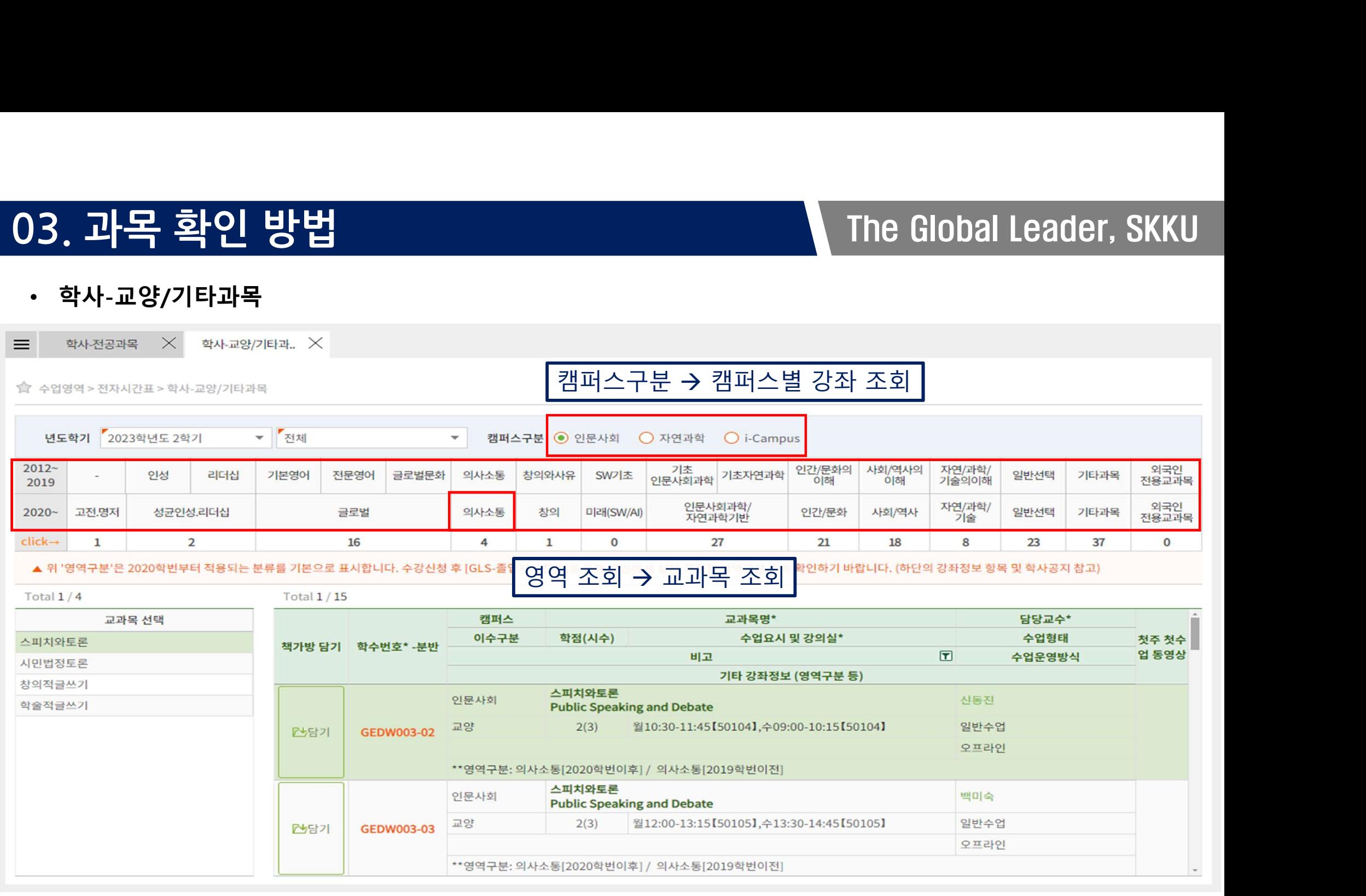

# 03. 과목 확인 방법<br>- The Global Leader, SKKU

• 학사-전공과목

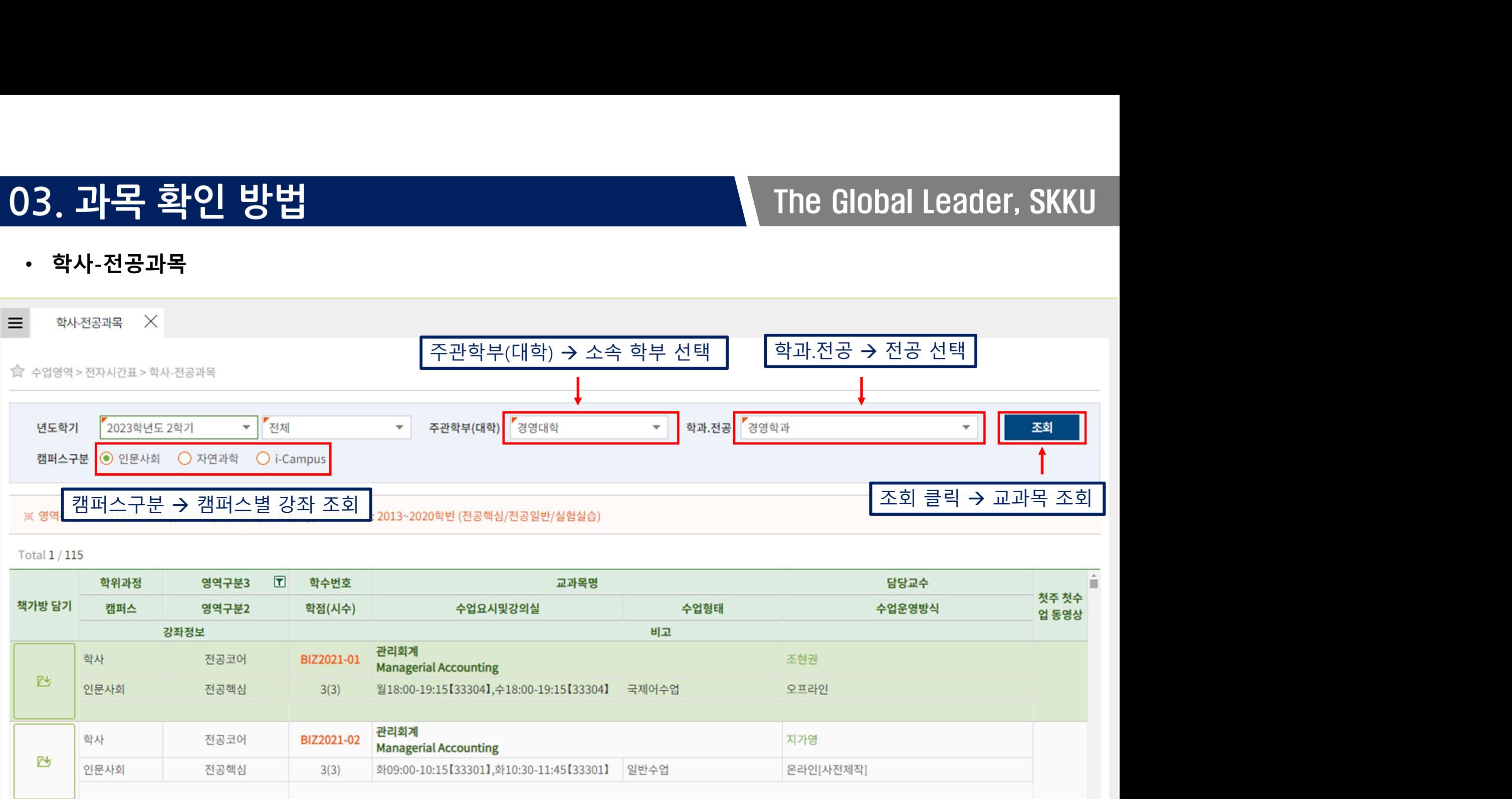

# 03. 과목 확인 방법<br>- The Global Leader, SKKU<br>- The Global Leader, SKKU

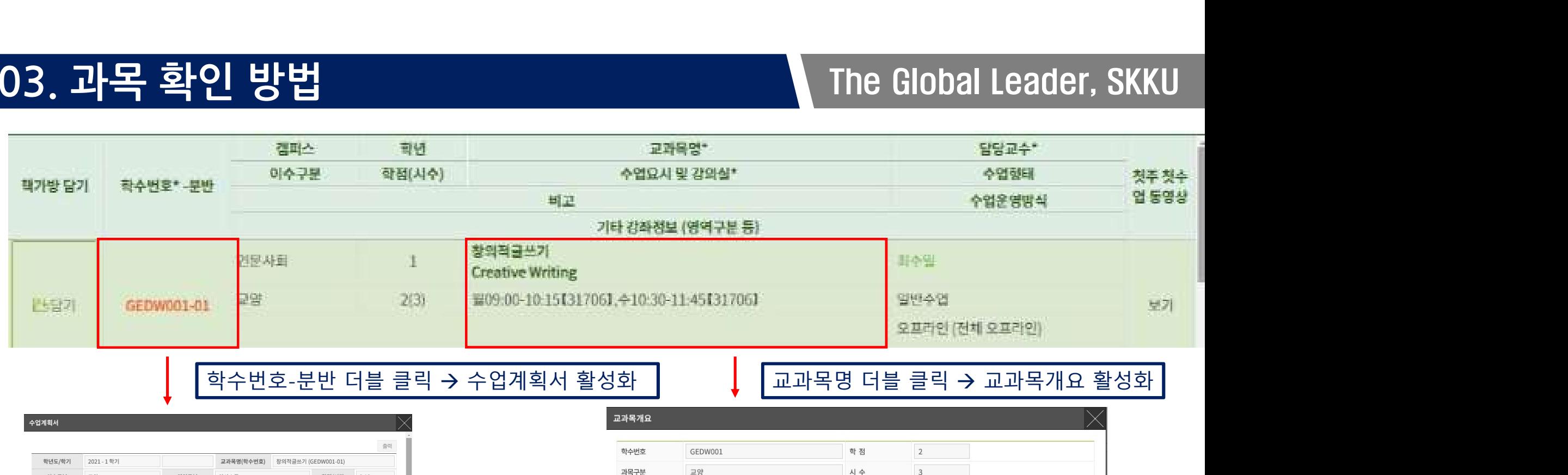

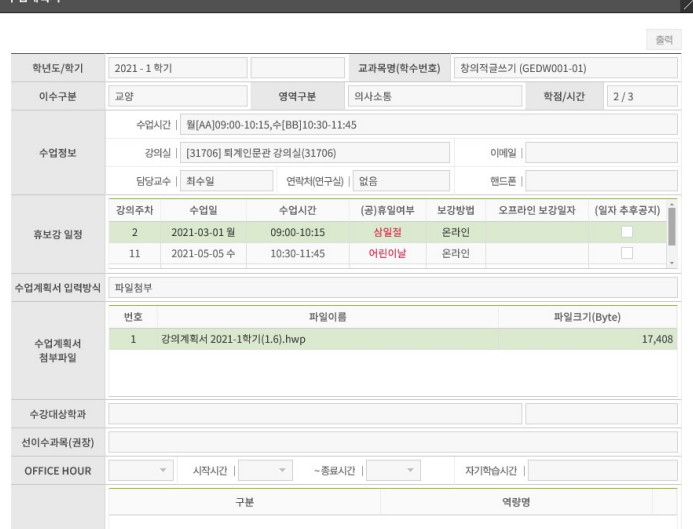

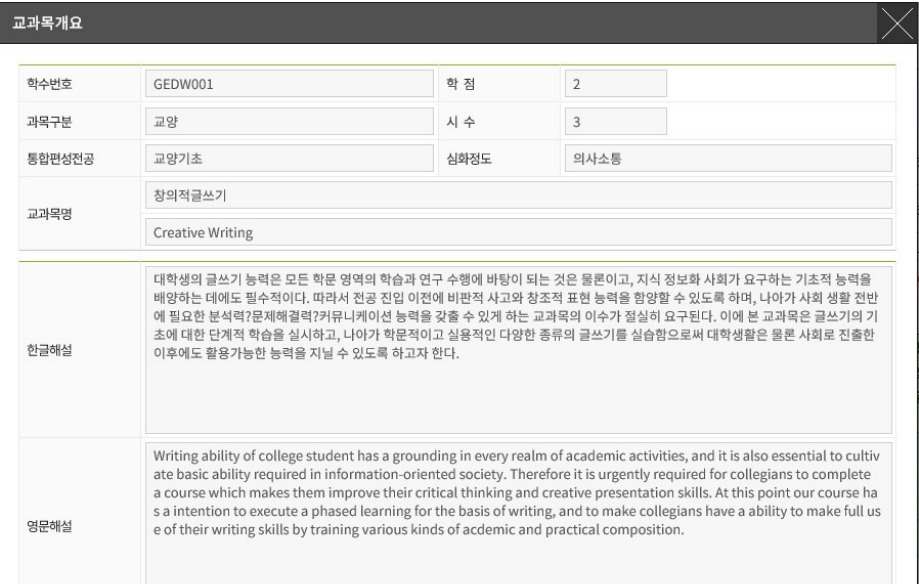

# 04. 책가방 소개 The Global Leader, SKKU

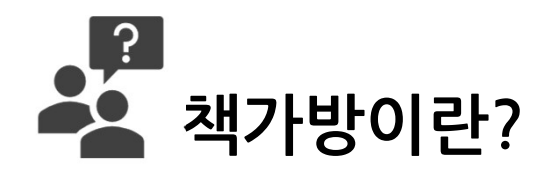

- 
- 
- 

• 2<br>• 최가방이란?<br>• 쇼핑몰에서 "<mark>장바구니 담기(add to cart)</mark>"와 같은 기능 입니다.<br>• 책가방은 학생들의 수강 편의를 위한 것 입니다.<br>• 책가방 담는 방법<br>○ 전자시간표 → 학사-전공과목 혹은 학사-교양/기타과목 선택 → 교과목 선택 <sup>-</sup> ○ 전자시간표 학사-전공과목 혹은 학사-교양/기타과목 선택 교과목 선택 책가방 담기 담기 클릭 • 책가방은 학생들의 수강 편의를 위한 것 입니다.<br>• 책가방 담는 방법<br>○ 전자시간표 → 학사·전공과목 혹은 학사·교양/기타과목 선택 → 교과목 선택 → 책가방 담기 → 담기 클릭<br>• 수강신청 사이트 <u>https://sugang.skku.edu/</u>에서 '책가방' 조회 후 수강신청<br>• 책가방에 강좌를 담아 두었다고 하여 <mark>수강신청 완료되는 것이 절대 아닙니다!!</mark> • 책가방 담는 방법<br>○ 전자시간표 → 학사·전공과목 혹은 학사·교양/기타과목 선택 → 교과목 선택 → 책가방 담기 → 담기<br>• 수강신청 사이트 <u>https://sugang.skku.edu/</u>에서 '책가방' 조회 후 수강신청<br>• 착가방에 강좌를 담아 두었다고 하여 <mark>수강신청 완료되는 것이 절대 아닙니다!!</mark><br>• 수강신청은 수강신청 사이트 <u>https://sugang.skku.edu/</u>에서 직접

- 
- 
- 

# )4, 책가방 소개<br>• 책가방에 교과목 담는 방법<br>- <sub>학사전공과목 → 학사교양기타과.</sub> →<br>- <sub>학생역 > 전자시간표 > 학사교양기타과.</sub> →

# 04. 책가방 소개 The Global Leader, SKKU

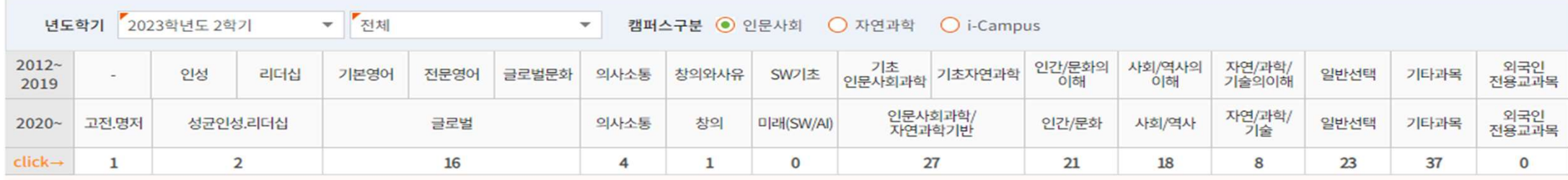

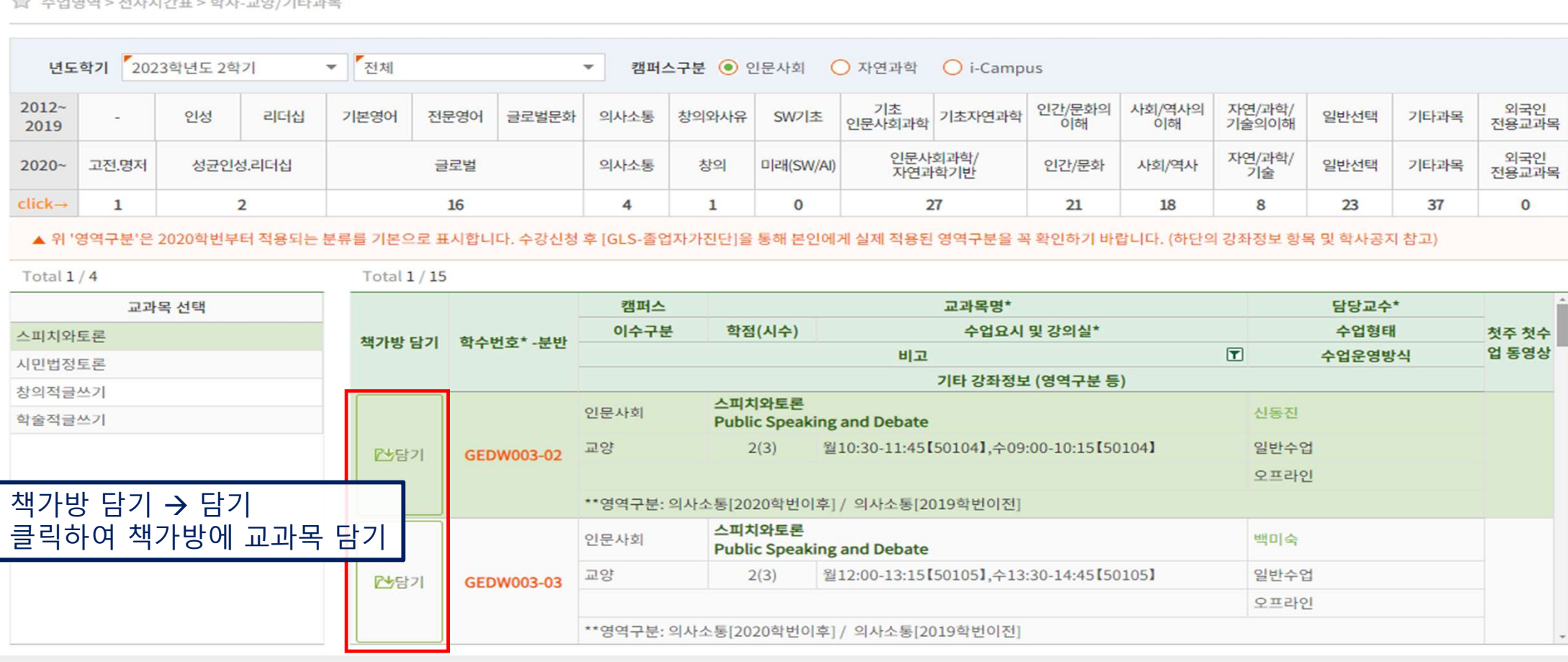

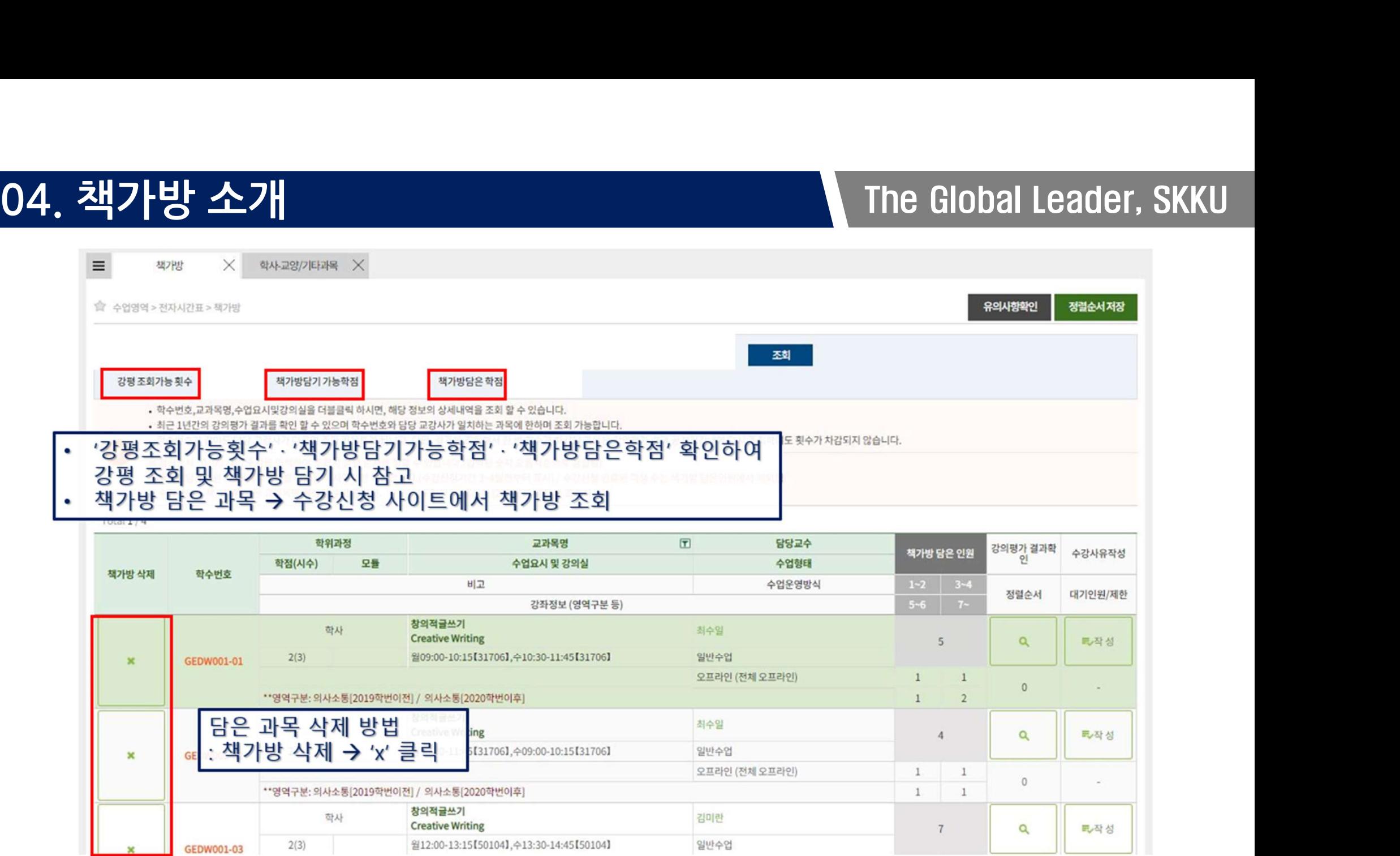

- 
- 05. 수강신청 방법<br>• 수강신청 기간에 <u>https://sugang.skku.edu/로 이동</u><br>• 학번 / 비밀번호 입력(비밀번호는 성균인 가입을 통해 만든 통합 ID의 비밀번호입니다) → 로그인 클릭

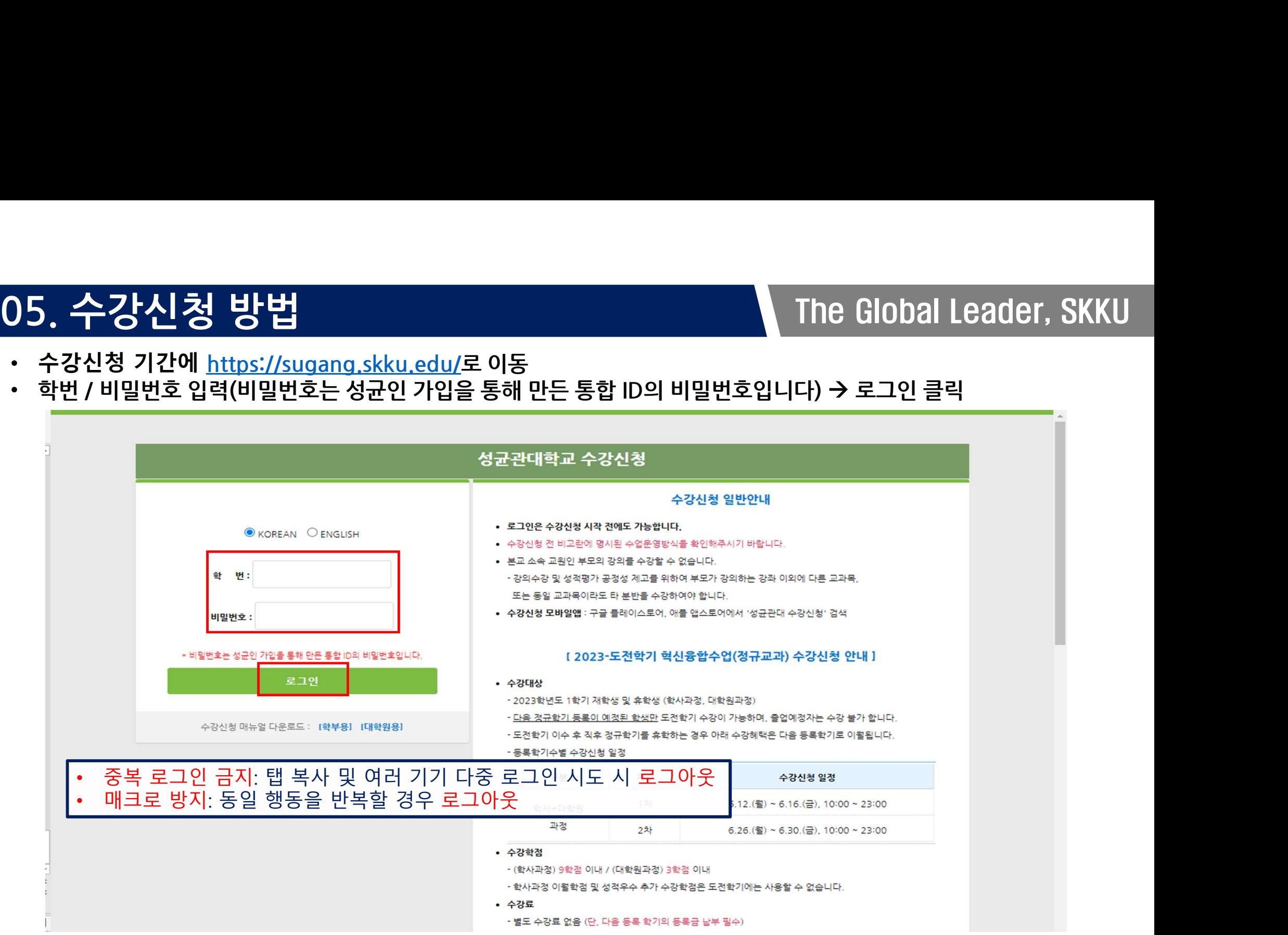

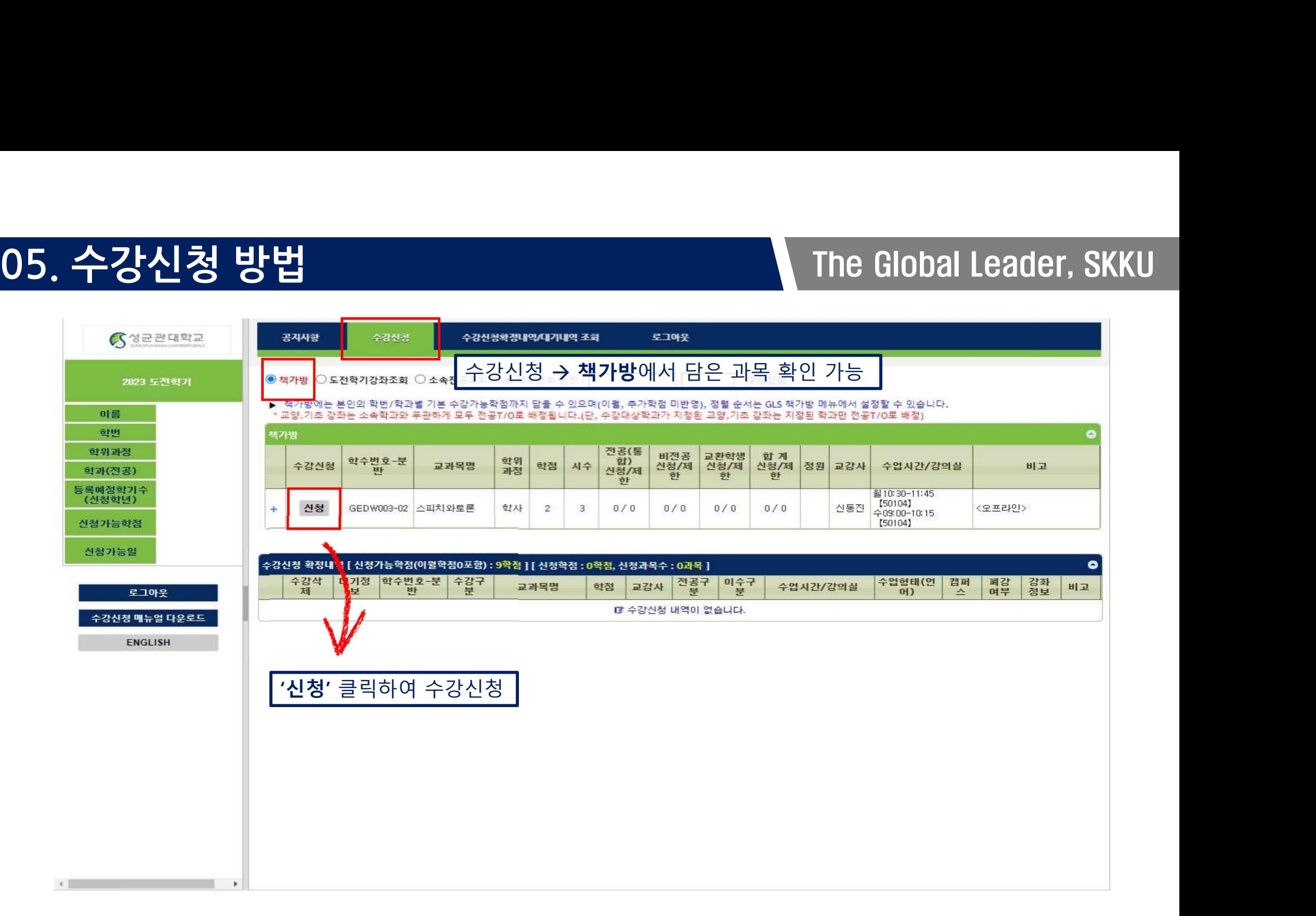

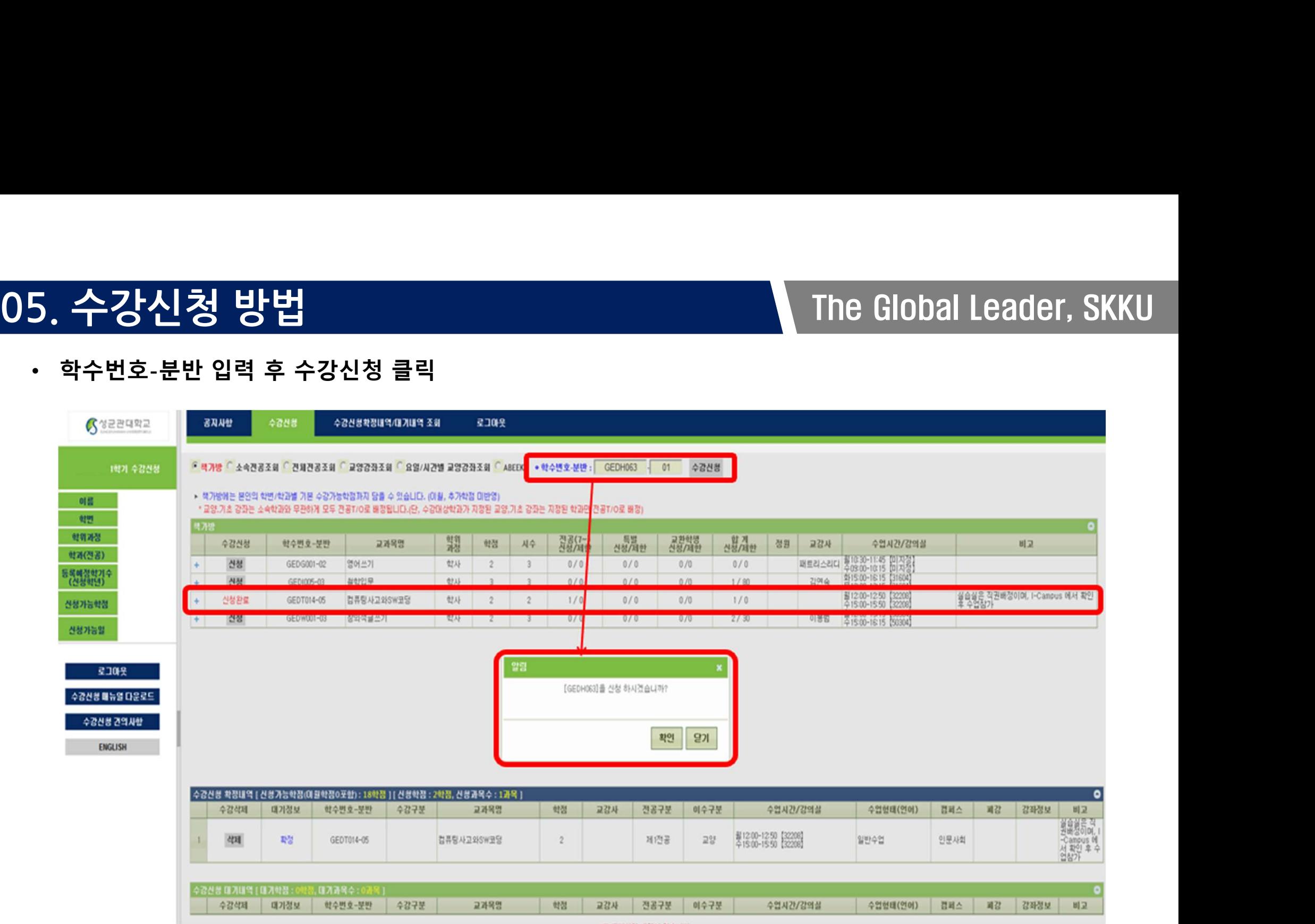

- 
- 

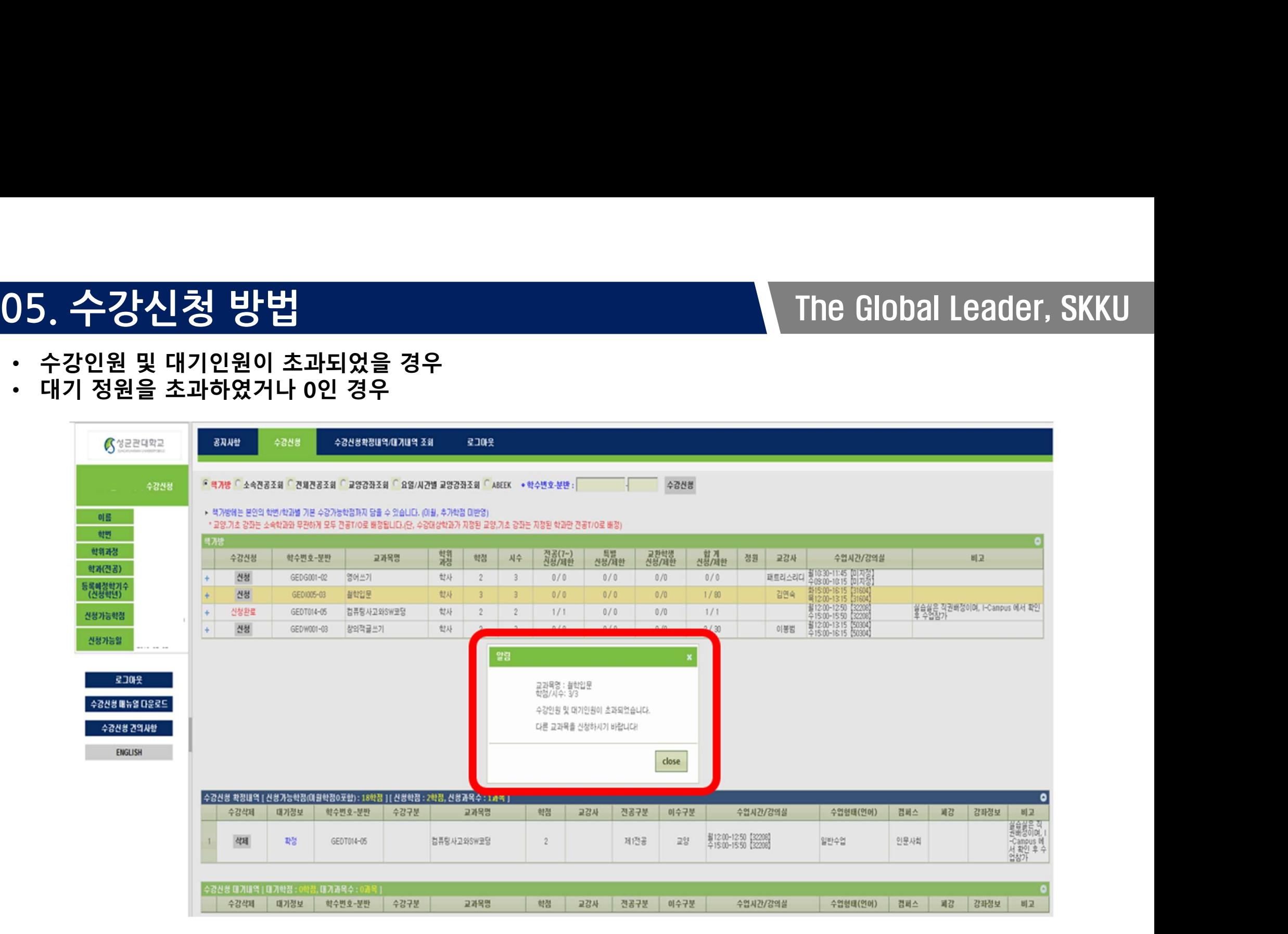

- 
- 

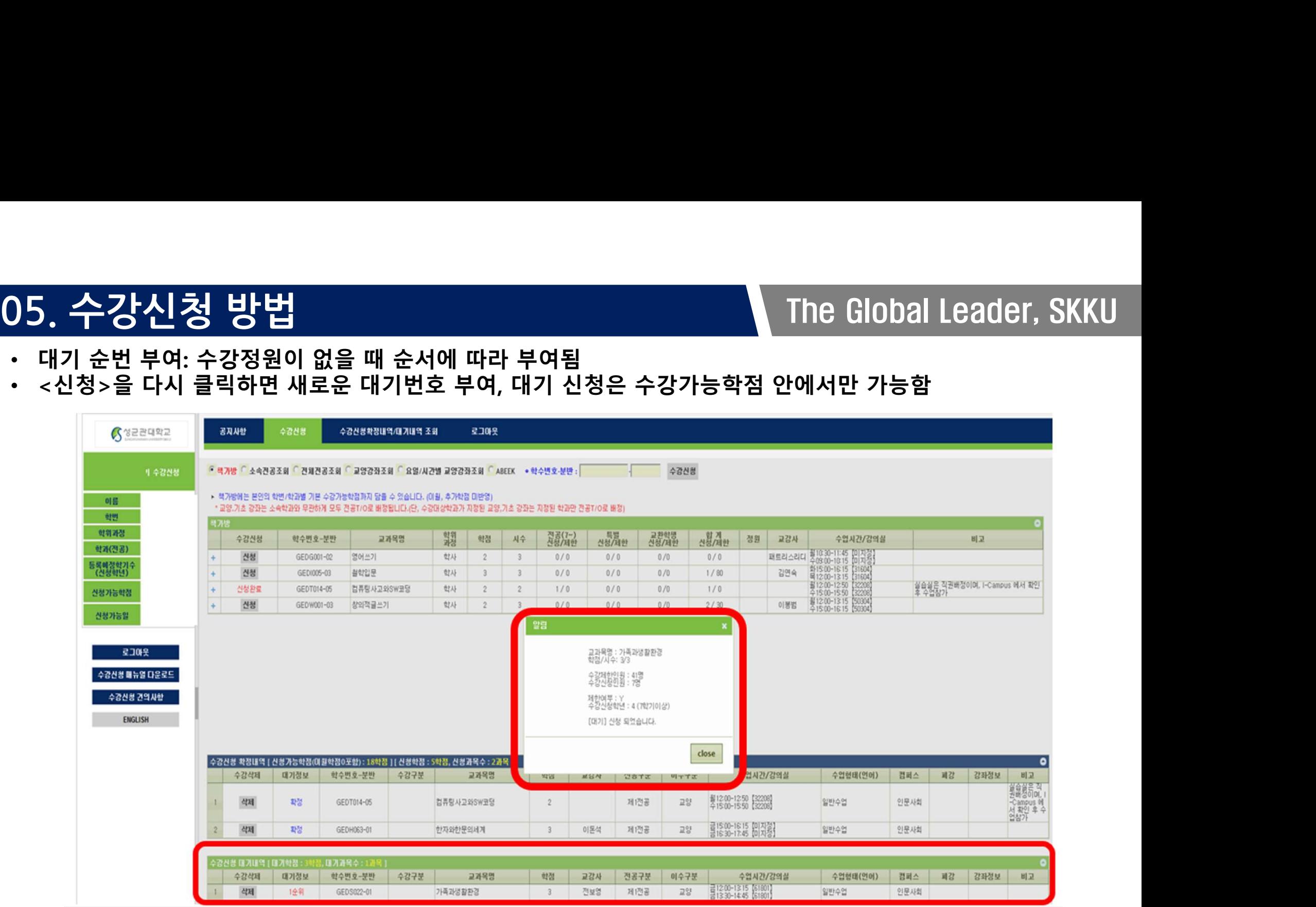

# 05. 수강신청 방법<br>- The Global Leader, SKKU

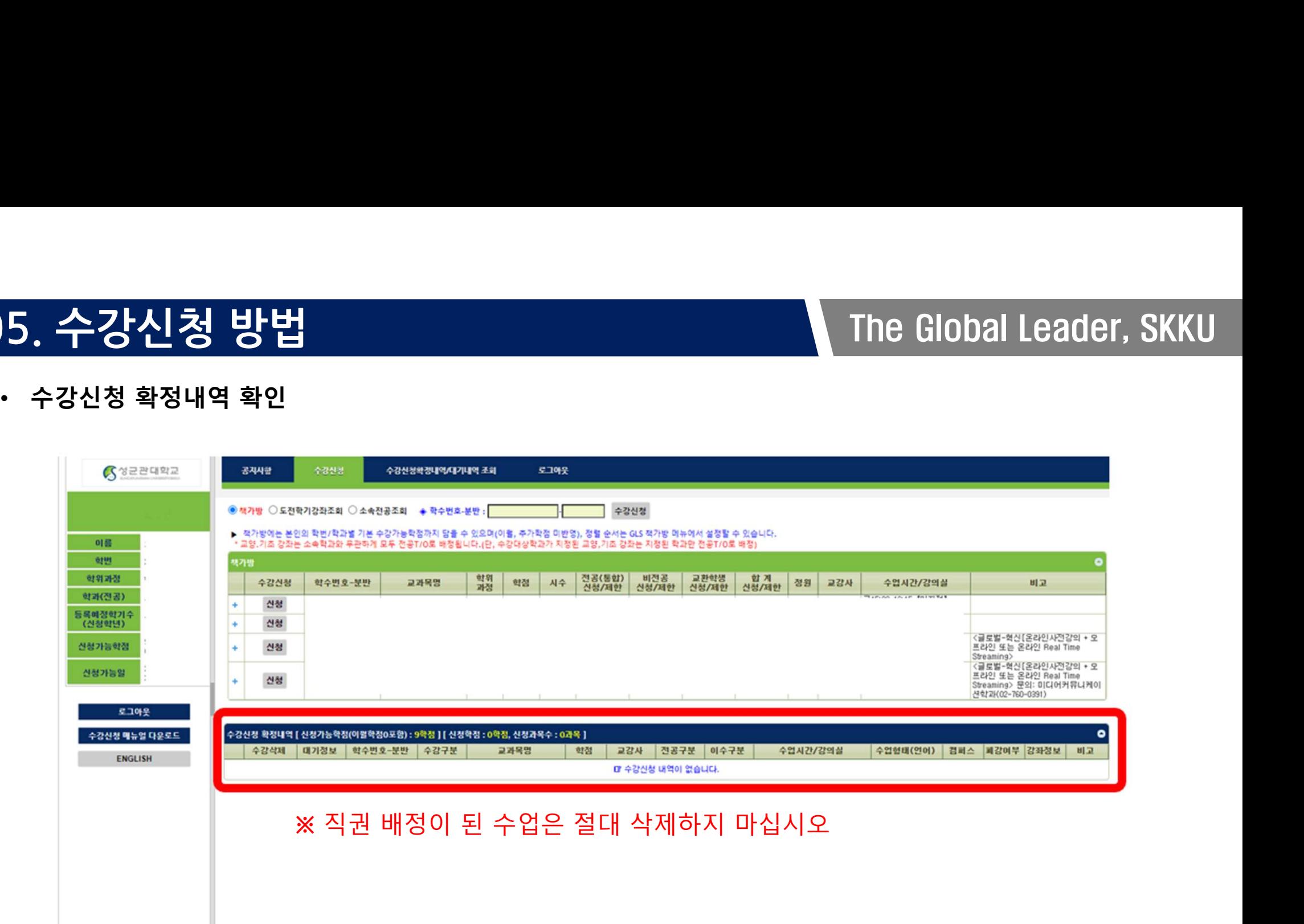

# 06. 주간테이블 확인 방법 The Global Leader, SKKU

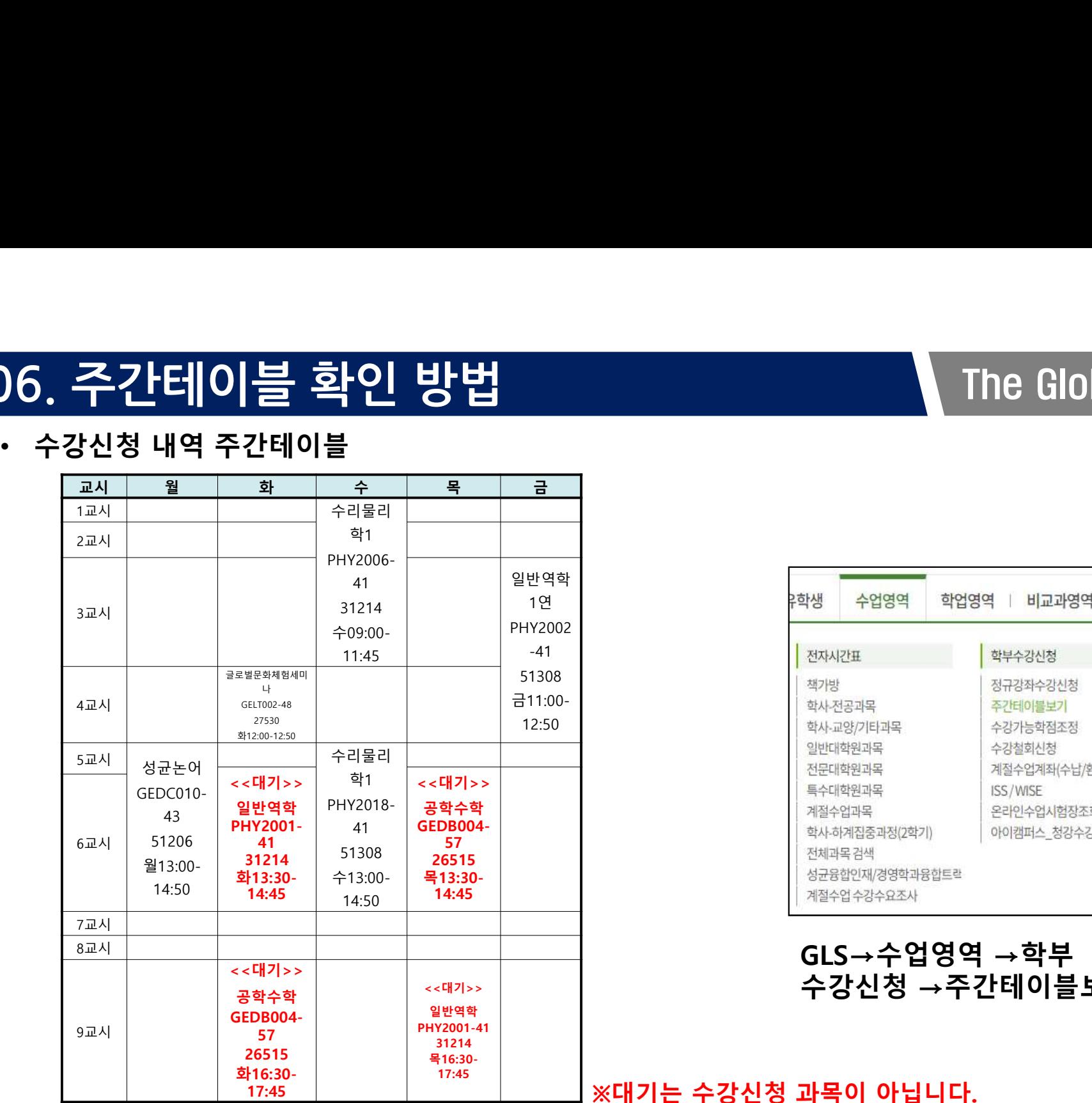

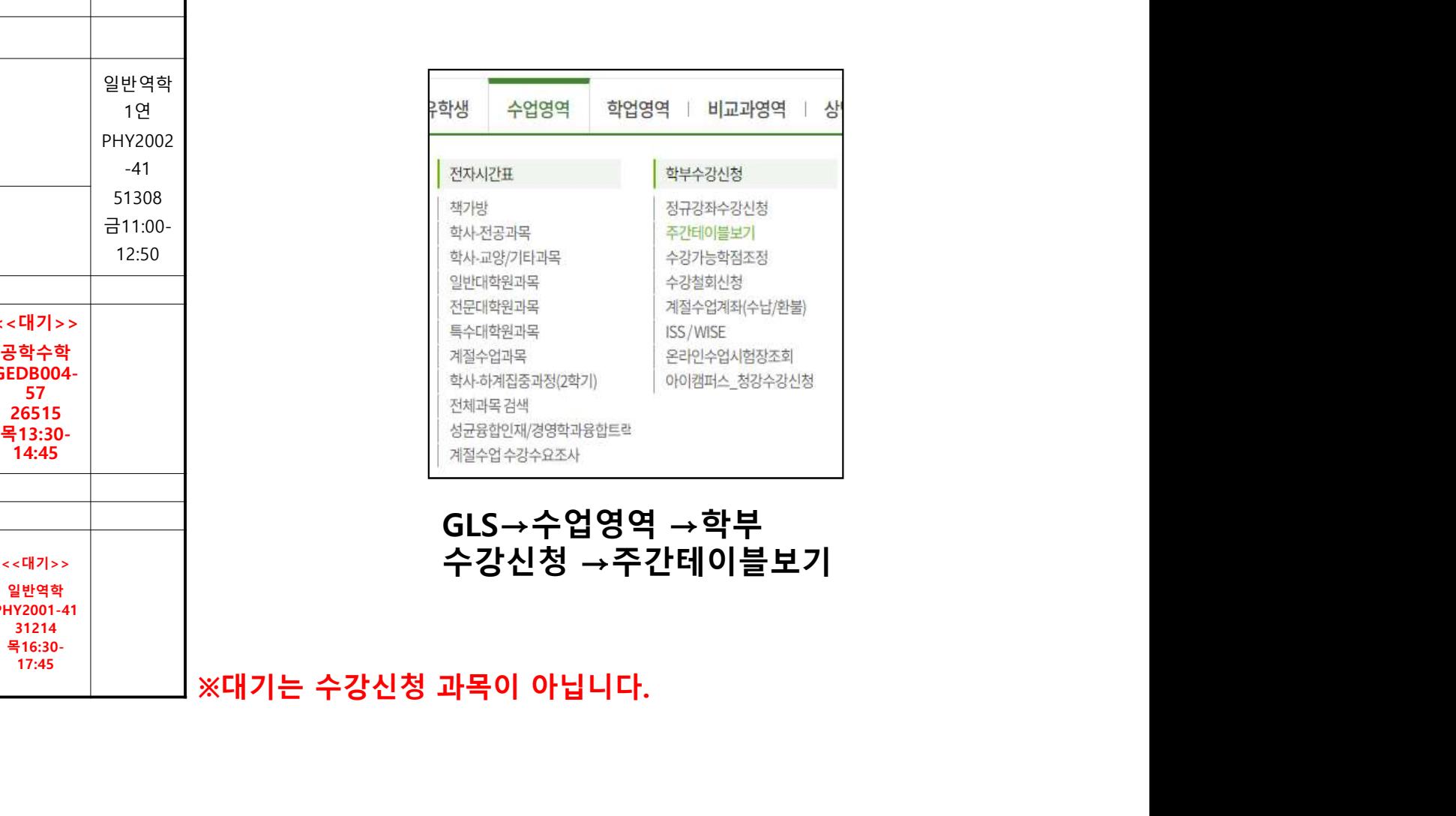

### 수강신청 →주간테이블보기

 $\overline{1}$ ※대기는 수강신청 과목이 아닙니다.

### 07. 수업 운영방식에 대한 설명 The Global Leader, SKKU 7. 수업 운영방식에 대한 설명<br>• 수업 운영 기본 방식<br>• 수업 운영 기본 방식

- - 1. 온라인

**- 업 운영 기본 방식**<br>. 온라인<br>-교강사가 미리 제작한 강의를 LMS에 탑재 (일부 주차 Real Time Streaming 가능)<br>-학생이 강의실에 방문하지 않고 온라인 강의 수강 -교강사가 미리 제작한 강의를 LMS에 탑재 (일부 주차 Real Time Streaming 가능)<br>-학생이 강의실에 방문하지 않고 온라인 강의 수강<br>2. 온-오프 하이브리드

-교강사가 미리 제작한 강의를 LMS에 탑재 (일부 수차 Real Time Streaming 가능)<br>-학생이 강의실에 방문하지 않고 온라인 강의 수강<br>. 온-오프 하이브리드<br>-교강사는 강의실에서 수업을 진행하고, 강의 저장 또는 실시간 스트리밍으로 수업을 제공<br>-학생은 강의실 참석 여부를 희망에 따라 선택 -교강사는 강의실에서 수업을 진행하고, 강의 저장 또는 실시간 스트리밍으로 수업을 제공<br>-학생은 강의실 참석 여부를 희망에 따라 선택 -교강사는 강의실에서 수업을 진행하고, 강의 저장 또는 실<mark>/</mark><br>-학생은 강의실 참석 여부를 희망에 따라 선택<br>. 오프라인<br>-교강사, 학생 모두 강의실에서 수업 진행

3. 오프라인

### 07. 수업 운영방식에 대한 설명 The Global Leader, SKKU <del>구립 고경경식에 네</del><br>수업 유형<br>1. <sub>일반 수업</sub><br>-<sub>저토저이 수언 방식으로 오프</sub> 7. 수업 운영방식에 대한 설명<br>• 수업 유형<br>• 수업 유형

- -

**수업 유형**<br>일반 수업<br>-전통적인 수업 방식으로 오프라인, 온-오프 하이브리드, 온라인 방식을 총칭<br>그그법 4 인 1. 일반 수업<br>-전통적인 수업 방식으로 오프러<br>2. 글로벌 수업<br>-해인 면무 대하인 OCW에서 2

- 
- 일반 수업<br>-전통적인 수업 방식으로 오프라인, 온-오프 하이브리드, 온라인 방식을 총칭<br>글로벌 수업<br>-해외 명문 대학의 OCW에서 제공하는 수준 높은 글로벌 콘텐츠(또는 해외 저명 대학교원 참여)를<br>온라인으로 미리 학습하고, 오프라인에서 이에 대한 토론, 부연 설명을 진행하는 수업 전통적인 수업 방식으로 오프라인, 온-오프 하이브리드, 온라인 방식을 총칭<br>글로벌 수업<br>해외 명문 대학의 OCW에서 제공하는 수준 높은 글로벌 콘텐츠(또는 해외 저명 대학교원 참여)를<br>온라인으로 미리 학습하고, 오프라인에서 이에 대한 토론, 부연 설명을 진행하는 수업<br>-2. 글로벌 수업<br>-해외 명문 대학의 OCW에서<br>온라인으로 미리 학습하고, <u>1</u><br>3. 혁신 수업<br>-플리 러니 무제 해격(PRI) -
- 
- -해외 명문 대학의 OCW에서 제공하는 수준 높은 글로벌 콘텐츠(또는 해외 저명 대학교원 참여)를<br>온라인으로 미리 학습하고, 오프라인에서 이에 대한 토론, 부연 설명을 진행하는 수업<br>혁신 수업<br>-플립 러닝, 문제 해결(PBL) 등 수업 시간에 강의보다 학생활동이 많은 수업 방식으로, 교강사가<br>미리 제작한 온라인 콘텐츠로 학생들이 사전 학습하고, 오프라인에서 이에 대한 토론, 프로젝트 애외 영군 내학의 UCW에서 제동하는 구군 높은 글도일 꼰덴스(또는 애외 서영 내학교원 잠어)들<br>온라인으로 미리 학습하고, 오프라인에서 이에 대한 토론, 부연 설명을 진행하는 수업<br>혁신 수업<br>플립 러닝, 문제 해결(PBL) 등 수업 시간에 강의보다 학생활동이 많은 수업 방식으로, 교강사가<br>미리 제작한 온라인 콘텐츠로 학생들이 사전 학습하고, 오프라인에서 이에 대한 토론, 프로젝트<br>등을 진행하는 온라인으로 미리 학습하고, 오프라인에서 이에 대한 토론, 부연 설명을 진행하는 수업<br>3. 혁신 수업<br>-플립 러닝, 문제 해결(PBL) 등 수업 시간에 강의보다 학생활동이 많은 수업 방식으로, 교강사가<br>미리 제작한 온라인 콘텐츠로 학생들이 사전 학습하고, 오프라인에서 이에 대한 토론, 프로젝트<br>등을 진행하는 수업

### 07. 수업 운영방식에 대한 설명<br>. . 수업 운영방식에 대한 설명 )7. 수업 운영방식에 대한 설명<br>• 수업 운영방식<br>• <sup>소</sup>업 운영방식<br>그리 그래 아주 있어 사진 장의 + 오프라인 또는 온라인 Real Time<br>- 온라인 사전 강의 + 실시간 수업(오프라인 또는 온라인 화상 방식으로 심

- 
- **. 수업 운영방식에 대한 설명**<br>- **우업 운영방식**<br>1. 글로벌-혁신 수업 (온라인 사전 강의 + 오프라인 또는 온라인 Real Time Streaming)<br>- 온라인 사전 강의 + 실시간 수업(오프라인 또는 온라인 화상 방식으로 심화 학습, 토론, 발표, 조별 과제 수행 등)<br>- 시전제작 온라인 일부 주차 오프라인/온라인 RTS 2시간 또는 사전제작 온라인 콘텐츠 1.5시간 + 오프라인/ - 수업 운영방식 - 11 - 11 - 2 은행<br>- 글로벌-혁신 수업 [온라인 사전 강의 + 오프라인 또는 온라인 Real Time Stream<br>- 온라인 사전 강의 + 실시간 수업(오프라인 또는 온라인 화상 방식으로 심화 학습,<br>- 사전제작 온라인 콘텐츠 1시간 + 오프라인/온라인 RTS 2시간 또는 사전제작 온라<br>- 일부 주차 온라인, 일부 주차 오프라인 수업 진행 가능<br>. 오프라인 . **글로벌-혁신 수업 [온라인 사전 강의 + 오프라인 또는 온라인** l<br>- 온라인 사전 강의 + 실시간 수업(오프라인 또는 온라인 화상 <sup>!</sup><br>- 사전제작 온라인 콘텐츠 1시간 + 오프라인/온라인 RTS 2시간<br>- 일부 주차 온라인, 일부 주차 오프라인 수업 진행 가능<br>. **오프라인**<br>-교강사, 학생 모두 강의실 수업 진행 - 온라인 사전 강의 + 실시간 수업(오프라인 또<br>- 사전제작 온라인 콘텐츠 1시간 + 오프라인/<del>(</del><br>- 일부 주차 온라인, 일부 주차 오프라인 수업<br>2. **오프라인**<br>-교강사, 학생 모두 강의실 수업 진행<br>3. **온라인 수업 [사전제작]**<br>-EverLec 등을 활용하여 강의를 사전 제작하고

### 2. 오프라인

- 사진세적 논문인 문텐스 1시간 + 오프라인 손라인 KIS 2시간 또는 사진세적 논라인 곤멘스 1.5시간 + 오프라인/논라인<br>- 일부 주차 온라인, 일부 주차 오프라인 수업 진행 가능<br>. **오프라인**<br>-교강사, 학생 모두 강의실 수업 진행<br>-<br>-Fi학원 수업, 실험·실학·실기 수업 : 온라인 수업 불가<br>-대학원 수업, 실험·실습·실기 수업 : 온라인 수업 불가<br>-대학원 수업, 실험·실습·실기 -교강사, 학생 모두 강의실 수업 진행<br>**3. 온라인 수업 [사전제작]**<br>-EverLec 등을 활용하여 강의를 사전 제작하고 LMS에 탑재 (일부 주차 RTS<br>-수강인원 70명 이상 학사과정 이론수업만 가능 (70명 미만일 시 온-오프 하<br>-대학원 수업, 실험·실습·실기 수업 : 온라인 수업 <mark>불가</mark><br>4. **온-오프 하이브리드 [오프라인 수업 + 강의 저장]**<br>:교강사는 강의실 수업 진행, 희 . **온라인 수업 [사전제작]**<br>-EverLec 등을 활용하여 강의를 사전 제작하고 LMS에 탑재 (일부 주차 RTS 가능)<br>-수강인원 70명 이상 학사과정 이론수업만 가능 (70명 미만일 시 온-오프 하이브리드 수업 진행)<br>-대학원 수업, 실험·실습·실기 수업 : 온라인 수업 불가<br>. 온-오프 하이브리드 [오프라인 수업 + 강의 저장]<br>:교강사는 강의실 수업 진행, 희망 학생 강의실 출석, -EverLec 등을 활용하여 강의를 사전 제작하고 LMS에 탑재 (일부 주차 RTS 가능<br>-수강인원 70명 이상 학사과정 이론수업만 가능 (70명 미만일 시 온-오프 하이브<br>-대학원 수업, 실험·실습·실기 수업 : 온라인 수업 <mark>불가</mark><br>1. **온-오프 하이브리드 [오프라인 수업 + 강의 저장]**<br>:교강사는 강의실 수업 진행, 희망 학생 강의실 출석, 강의 저장하여 LMS 탑재<br>**5. 온-오프** -우강인원 70명 이장 약사과장 이논수입만 가능 (70명 미만일 시 논-오프 하이브리드 수업 신행)<br>-대학원 수업, 실험·실습·실기 수업 : 온라인 수업 불가<br>. **온-오프 하이브리드 [오프라인 수업 + 강의 저장]**<br>:교강사는 강의실 수업 진행, 희망 학생 강의실 출석, 강의 저장하여 LMS 탑재<br>. 온-오프 하이브리드 [오프라인 + Real Time Streaming]<br>:교강사는 강의실 수

4. 온-오프 하이브리드 [오프라인 수업 + 강의 저장]<br>:교강사는 강의실 수업 진행, 희망 학생 강의실 출석, 강의 저장하여 LMS 탑재<br>5. 온-오프 하이브리드 [오프라인 + Real Time Streaming]<br>:교강사는 강의실 수업 진행, 희망 학생 강의실 출석, 강의를 실시간 스트리밍<br>6. 온-오프 하이브리드 [오프라인 + 강의 저장, Real Time Streaming]<br>:교강사는 :교강사는 강의실 수업 진행, 희망 학생 강의실 출석, 강의 저장하여 LMS 탑재<br>. **온-오프 하이브리드 [오프라인 + Real Time Streaming]**<br>:교강사는 강의실 수업 진행, 희망 학생 강의실 출석, 강의를 실시간 스트리밍<br>. **온-오프 하이브리드 [오프라인 + 강의 저장, Real Time Streaming]**<br>:교강사는 강의실 수업 진행, 희망 학생 강의실 출석, 강의 저장

# 08. 수업 운영방식 확인하기<br>"<sup>Mused</sup> ( Mused Assess Lagrang Lagrang Lagrang Lagrang Lagrang Litrus Lagrang Litrus Lagrang Lagrang Litrus Lagrang L

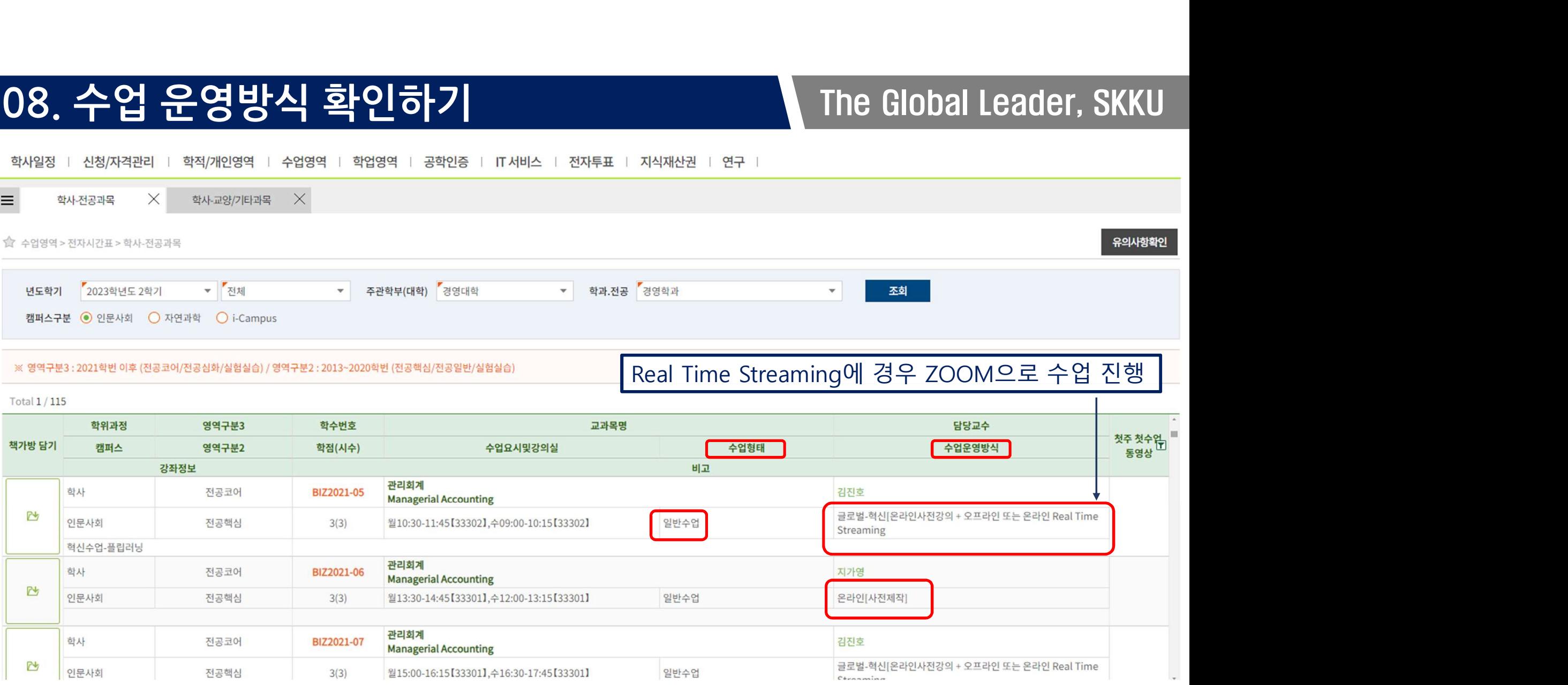

### 09. 상호인정교과목 The Global Leader, SKKU

- 1. '상호인정교과목' 이란?
- 1. '상호인정교과목' 이란?<br>• C/L 과목이라고도 불립니다 (Cross-Listing)<br>• 타 한과의 전공과목이지만, 워전공 과목으로도 인정되는 교]
- 1. '상호인정교과목' 이란?<br>• C/L 과목이라고도 불립니다 (Cross-Listing)<br>• 타 학과의 전공과목이지만, 원전공 과목으로도 인정되는 교과목 • C/L 과목이라고도 불립니다 (Cross-Listing)<br>• 타 학과의 전공과목이지만, 원전공 과목으로도 인정되는 교과목<br>2. 복수 전공과 C/L 과목

- 타 학과의 전공과목이지만, 원전공 과목으로도 인정되는 교과목<br>2. <mark>복수 전공과 C/L 과목</mark><br>• 복수 전공하는 학생이 소속 학과(제1전공)와 복수 전공학과(제2전공)의 C/L 과목을 수강하면,<br>• 최대 6학점까지 제1전공과 제2전공의 전공학점으로 중복 인정됨<br>• 6학점이 초과되며 제1전공 또는 제2전공의 전공학점으로 선택해야 하 • 복수 전공하는 학생이 소속 학과(제1전공)와 복수 전공학과(제2전공)의 C/L 과목을 수강하면,<br>- 최대 6학점까지 제1전공과 제2전공의 전공학점으로 중복 인정됨<br>• 6학점이 초과되면 제1전공 또는 제2전공의 전공학점으로 선택해야 함<br>- ※ C/L 과목을 2개 초과하여 이수한 경우 반드시 본인이 소속된 행정실에 방문하여 위 문제를 해결하시기 바랍니다. - <del>녹구</del> 신중과 U/L 파녹<br>복수 전공하는 학생이 소속 학과(제1전공)와 복수 전공학과(제2전공)의 C/L 과목을 수강하면,<br>최대 6학점까지 제1전공과 제2전공의 전공학점으로 중복 인정됨<br>6학점이 초과되면 제1전공 또는 제2전공의 전공학점으로 선택해야 함<br>※ C/L 과목을 2개 초과하여 이수한 경우 반드시 본인이 소속된 행정실에 방문하여 위 문제를 해결하시기 바랍니다.
- 

### 09. 상호인정교과목 The Global Leader, SKKU

• '상호인정교과목' 확인하기

### 09. 상호인정교과목 확인하기<br>• 쌍호인정교과목' 확인하기<br>나는 분명 디자인(ART)로 검색했는데, 다른 학과 과목이 뜰 때는 'C/L 과목'!<br><sub>학생점 | 선청자격관 | 학의개인영역 | 수업영역 | 공학인종 | 대체스 | 전자들 | 지식재산권 | 연구 |</sub>

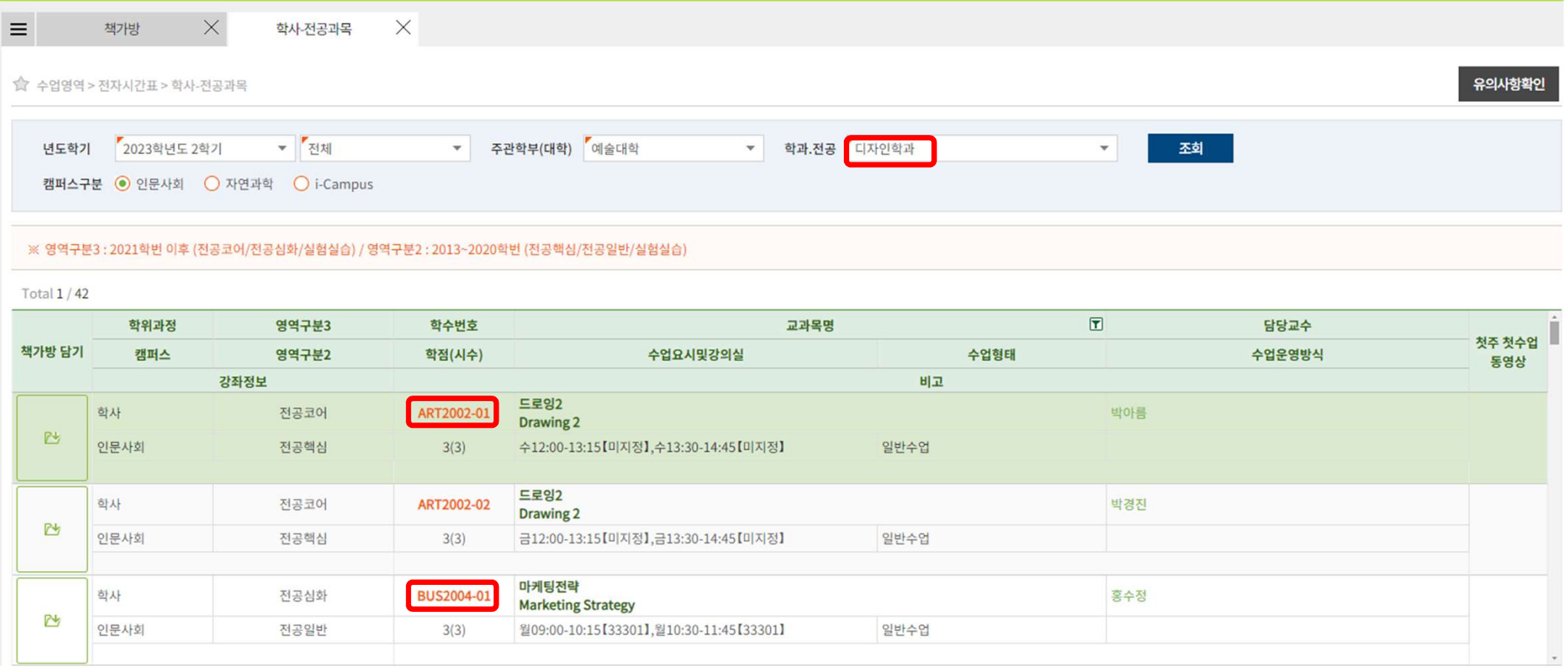